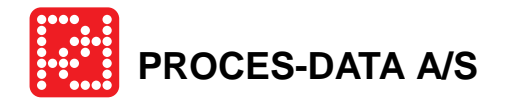

# **Transmissor de caudal**

## **PD 340**

Guia de Instalação PT

550 845 03

© Copyright 2004 by **PROCES-DATA A/S**. Todos os direitos reservados. **PROCES-DATA A/S** reserva o direito de fazer alterações sem aviso prévio. **P-NET®**, **Soft-Wiring®** e **Process-Pascal®** são marcas registadas.

## Conteúdo

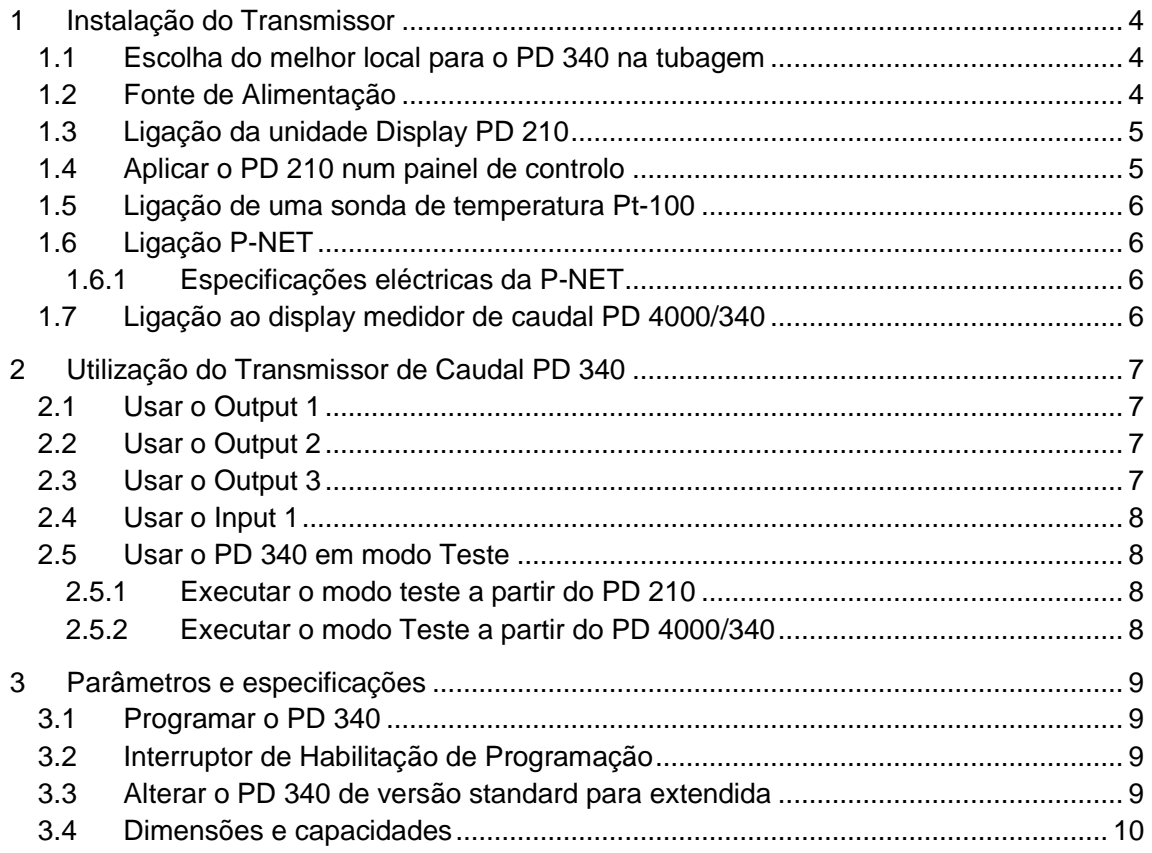

## **1 Instalação do Transmissor**

#### **1.1 Escolha do melhor local para o PD 340 na tubagem**

O Transmissor de Caudal deve ser instalado na tubagem de forma que a cabeça de medição esteja sempre cheia de líquido. De outro modo o PD 340 poderia interpretar uma tubagem vazia como se existisse caudal. Se ocorrerem fortes vibrações na tubagem causadas, por ex., por ressonância das bombas, ou por pressão pulsante relacionada talvez a um homogeneizador ou a uma bomba positiva, são necessários atenuadores de vibração, ou então o transmissor deve ser montado noutro local com menos variações de pressão. Se o líquido contiver ar, deve ser montado um eliminador de ar a montante do Transmissor de Caudal.

O Transmissor de Caudal pode ser montado tanto horizontalmente como verticalmente, localizado onde não haja acumulação de ar. O sentido positivo do caudal está indicado por uma seta na cabeça de medição.

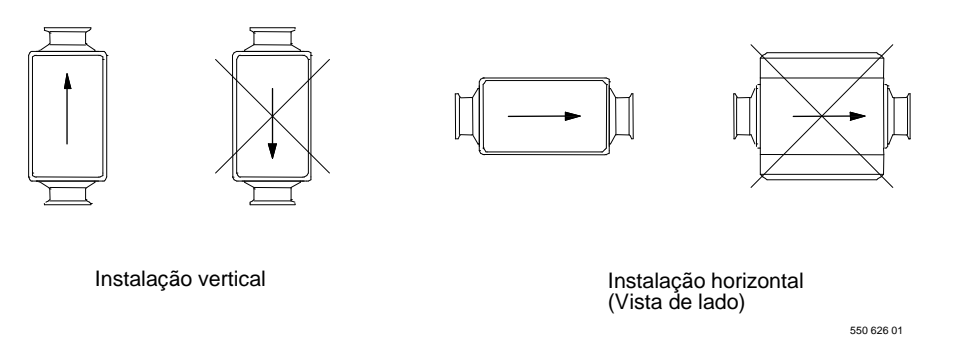

A fim de criar as melhores condições para uma medição precisa, deve-se instalar uma tubagem recta de pelo menos 3 vezes o diâmetro do tubo, tanto a montante como a jusante do Transmissor de Caudal.

### **1.2 Fonte de Alimentação**

A figura abaixo mostra a placa de bornes com as ligações eléctricas do Transmissor de Caudal.

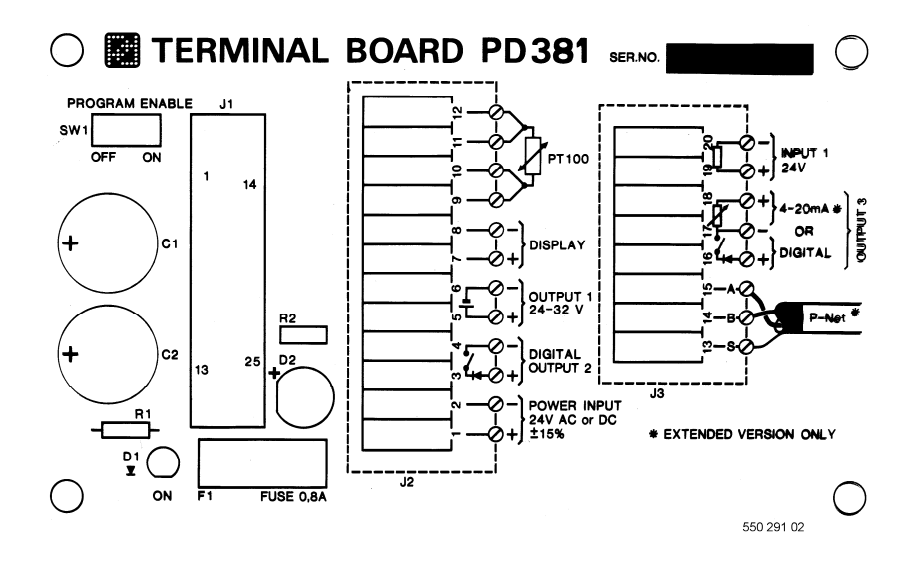

Transmissor de Caudal é alimentado a 24 V DC ou 24 V AC.

Se a condutividade do líquido for inferior a 5µS/cm, pode ainda ser possível medir o caudal. Para o fazer, o Transmissor de Caudal deverá ser ligado a uma fonte de alimentação DC isolada e ligar o borne -24V DC à tubagem. Isto aumentará a sensibilidade e pode ser possível a medição do caudal, apesar da baixa condutividade.

O Transmissor de Caudal deve estar permanentemente alimentado. Desta forma, previne-se a condensação nos circuitos electrónicos.

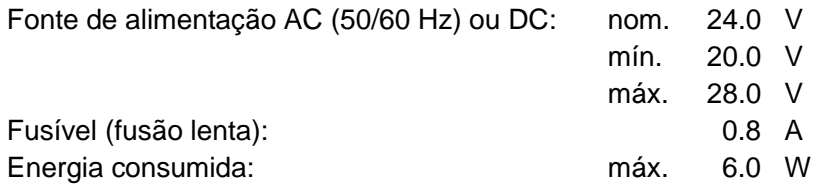

#### **1.3 Ligação da unidade Display PD 210**

Ligar directamente os dois bornes da parte de trás do Display PD 210, estando um marcado com "-", aos bornes 7 (+) e 8 (-) do Transmissor de Caudal, com um cabo de dois condutores, cujo comprimento máximo é 100m.

O uso de um cabo com malha melhora a imunidade ao ruído – especialmente quando o cabo é comprido. A malha deve ser ligada ao borne 8 do módulo de ligações, mas não deve ser ligada ao Display PD 210.

#### **1.4 Aplicar o PD 210 num painel de controlo**

O PD 210 é indicado para ser montado num painel.

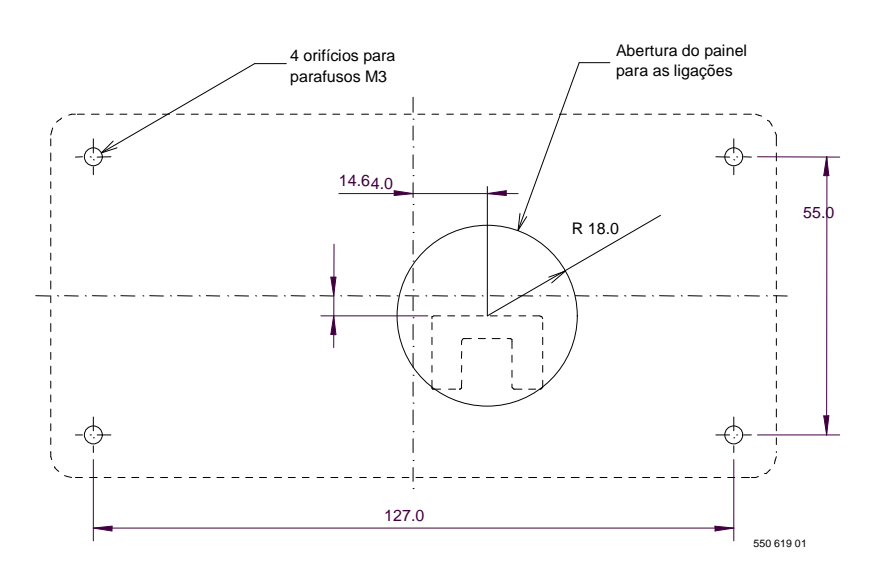

**Nota:** Os furos para os parafusos de montagem M3 só têm 4mm de profundidade. Não force os parafusos demasiado, pois pode danificar o Display.

#### **1.5 Ligação de uma sonda de temperatura Pt-100**

Existem quarto bornes no módulo de ligações para se ligar uma sonda de temperatura Pt100 standard. Deve-se ligar a sonda de temperatura com um cabo de 4 condutores, desde a sonda até ao módulo de ligações.

**Nota:** Sempre que não se ligar sonda de temperatura, deve-se curto-circuitar os bornes 9-10-11-12 para evitar erros de medição de caudal.

#### **1.6 Ligação P-NET**

Para ligar a uma rede P-NET, o PD 340 tem de ser versão extendida. Para verificar se o PD 340 é versão extendida, desaperte os parafusos do módulo electrónico e verifique se na placa PC está escrito "Electronic module - Extended version". Se não estiver, ver "Alterar o PD 340 de versão standard para extendida" à frente, neste manual.

O PD 340 é ligado à rede P-NET através de três bornes do módulo de ligações, assinalados S (13), B (14) e A (15).

A ligação de vários PD 340s juntos é feita ligando A a A, B a B e S a S. O Borne S não deve ser ligado à terra. Se o comprimento total do cabo ultrapassar os 100m, o cabo da rede terá que ser ligado de dispositivo a dispositivo, formando um anel físico.

#### **1.6.1 Especificações eléctricas da P-NET**

Topologia de rede: Anel físico sem terminação.

Meio: Par entrelaçado com blindagem de condutores de área mínima 0.22 mm<sup>2</sup> e impedância característica de 100 – 120 ohm. Por ex., TWINAX IBM Ref. Nº. 7362211 com 105 +/- 5 ohms, 51 pF/m.

Comprimento da rede: Máx. 1200 m (EIA RS 485).

#### **1.7 Ligação ao display medidor de caudal PD 4000/340**

As ligações são feitas entre os bornes 13, 14 e 15 do módulo de ligações e os bornes 1, 2 e 3 da parte de trás do PD 4000/340. (Ver " Ligação à P-NET ").

## **2 Utilização do Transmissor de Caudal PD 340**

O Transmissor de Caudal tem três outputs e um input. As funções encontram-se abaixo brevemente descritas. Para mais detalhes, ver o manual 502010 do PD 340.

#### **2.1 Usar o Output 1**

A saída Output 1 do módulo de ligações, é uma alimentação de tensão para alimentar um dispositivo de contagem externo, relés ou reguladores de corrente (4-20 mA). A tensão de saída pode variar entre 20 a 40 V DC, dependendo da tensão da fonte de alimentação do PD 340.

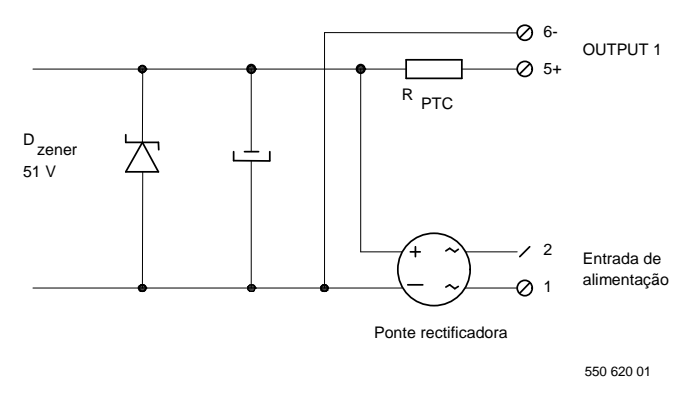

#### **2.2 Usar o Output 2**

O sinal de saída de impulsos Output 2 tem uma largura de impulso de 40 ms. A frequência é variável entre 0 to 10 Hz.

Ligação de um contador electromecânico à saída Output 2:

#### **Características do contador**

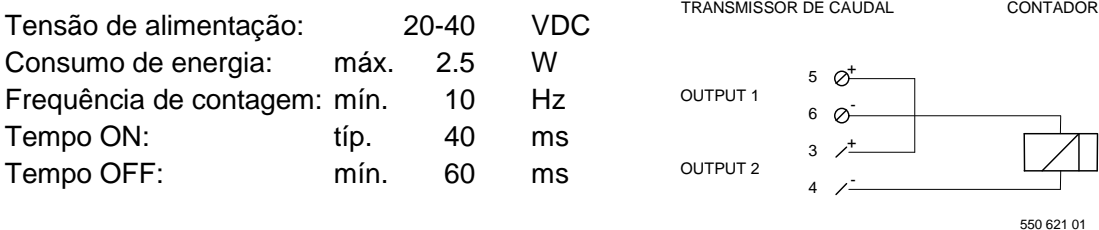

### **2.3 Usar o Output 3**

A saída Output 3, na versão extendida do Transmissor de Caudal, gera impulsos com 50 - 50 % duty cycle e a frequência é ajustável de 0 a 1000 Hz. A saída necessita de uma fonte de tensão (pode ser usado o Output 1).

#### **2.4 Usar o Input 1**

O sinal de entrada tem isolamento galvânico. Para activar a entrada, deve aplicar-se uma tensão mínima de 18 V aos bornes 19 (+) e 20 (-). Esta tensão pode ser fornecida a partir da fonte de tensão interna ou duma fonte de alimentação externa.

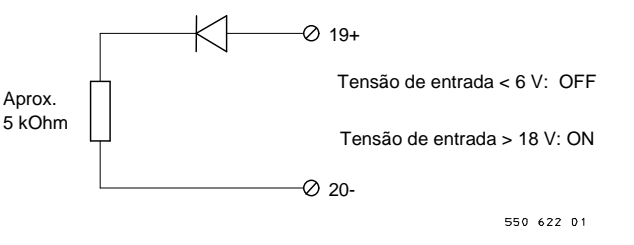

### **2.5 Usar o PD 340 em modo Teste**

Pode-se usar o modo Teste durante a instalação ou em serviço, para simular o caudal na tubagem. Todas as saídas – tanto impulsos como sinal de corrente – agirão como se existisse líquido a passar na tubagem. Desta forma, todas as funções internas, sinais externos e ligações do cabo, podem ser verificadas. No modo Teste, pode-se introduzir o caudal de simulação desejado pressionando a tecla <FLOW>. Depois introduzir o caudal desejado e carregar em < = >. (O procedimento é o mesmo para o PD 210 e o PD 4000/340).

#### **2.5.1 Executar o modo teste a partir do PD 210**

Para colocar o PD 340 em modo Teste, primeiro ver "Interruptor de Habilitação de Programação". De seguida, ler o registo E7, carregando na tecla <E> seguida de <7> no PD 210. O display mostrará "7" seguido de um espaço e de seis dígitos. Introduzir os mesmos dígitos mas com o quinto dígito alterado para "8". O Transmissor de caudal está agora em modo Teste. Para voltar ao modo normal, introduzir os seis dígitos iniciais no registo E7.

#### **2.5.2 Executar o modo Teste a partir do PD 4000/340**

Para colocar o PD 340 (medidor A) em modo Teste, primeiro ver "Interruptor de Habilitação de Programação". De seguida, carregar em <METER A>, <SETUP>, confirmar [MANUAL], carregar em < = >, confirmar [CONFIG], carregar em < = >, confirmar [FLOW], carregar em  $\epsilon$  = >, confirmar [MODE], carregar em  $\epsilon$  = >. Com as teclas de setas seleccionar "Test" Mode" e carregar em < = >. Finalmente, carregar em <METER A>. O display mostrará "TEST MODE" na linha de cima.

### **3 Parâmetros e especificações**

#### **3.1 Programar o PD 340**

Para todos os detalhes de programação do PD 340, consultar o manual 502010 do Transmissor de Caudal.

#### **3.2 Interruptor de Habilitação de Programação**

O interruptor de habilitação de programação, que se encontra no canto superior da caixa de junções, deve estar na posição ON para habilitar a configuração e calibração do PD 340. Após a configuração e calibração, deve-se colocar o interruptor na posição OFF.

#### **3.3 Alterar o PD 340 de versão standard para extendida**

Ferramentas necessárias: Chave de parafusos

Peças sobresselentes necessárias: Placa de expansão PD 366, ref. 601072

Separar o módulo de ligações do Transmissor de caudal. Colocar o interruptor "Program Enable", que se encontra no módulo de ligações, na posição ON. Encaixar o módulo de ligações ao Transmissor de Caudal e apertar os parafusos.

Separar o Módulo Electrónico do Transmissor de Caudal. Dentro do Módulo Electrónico, desapertar os quatros parafusos e substituir a placa-PC, designada por "Electronic module, standard version" (PD 355) pela placa de extensão PD 366, designada por "Electronic module, extended version". Aplicar e apertar os parafusos. Encaixar o Módulo Electrónico ao Transmissor de Caudal e apertar os parafusos.

Ligar a alimentação do Transmissor de Caudal e certificar-se que o Display PD 210 se encontra ligado. Programar os registos E do módulo electrónico, de acordo com o manual do PD 340 (502010) capítulo 6.2.

Separar o módulo de ligações do Transmissor de Caudal. Colocar o interruptor "Program Enable", que se encontra no módulo de ligações, na posição OFF. Reencaixar o módulo de ligações ao Transmissor de Caudal e apertar os parafusos.

Agora o Transmissor de Caudal encontra-se equipado com P-NET e a opção de 4-20mA.

## **3.4 Dimensões e capacidades**

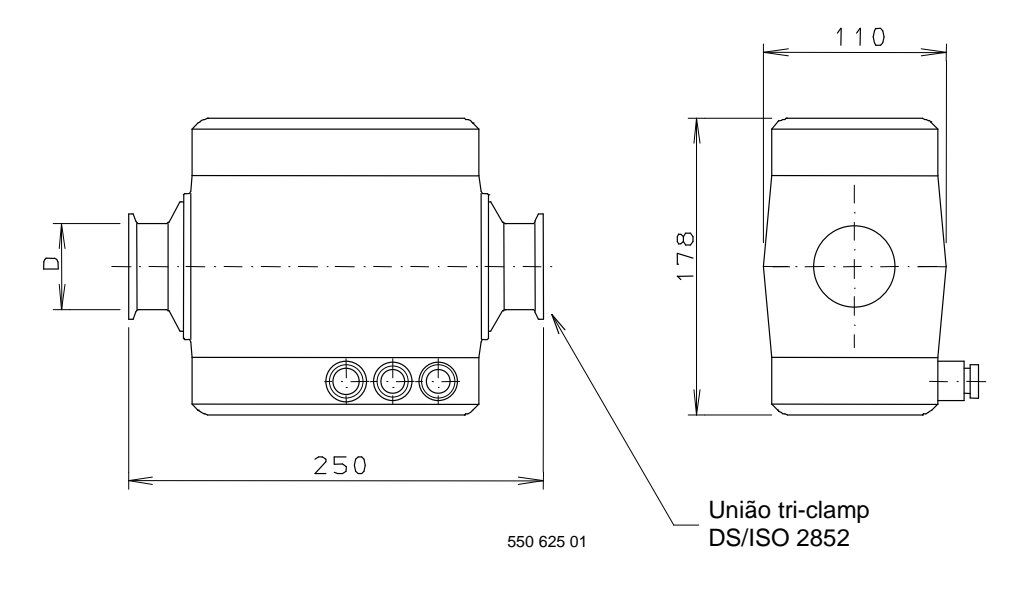

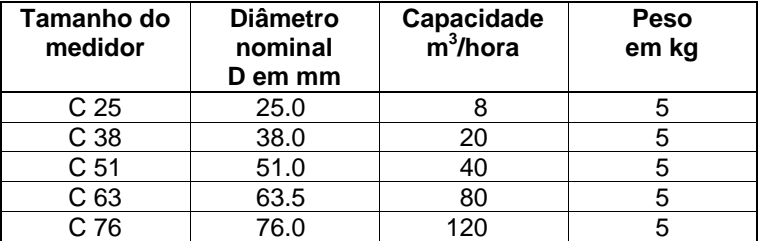